# Ultra-Pro 4CH RDM DMX512 Decoder

09.218FD.04756

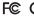

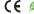

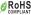

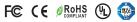

Important: Read All Instructions Prior to Installation

#### **Function introduction**

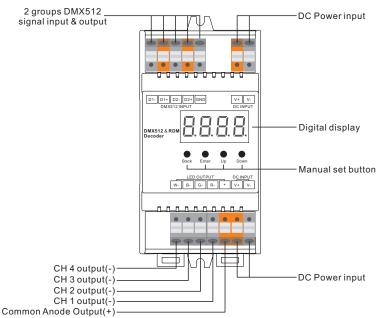

# **Product Data**

| No. | Input<br>Voltage | Output<br>Current | Output<br>Power | Remarks          | Size(LxWxH) |
|-----|------------------|-------------------|-----------------|------------------|-------------|
| 1   | 12-36VDC         | 4x5A              | 4x(60-180)W     | Constant voltage | 110x53x65mm |
| 2   | 12-48VDC         | 4x350mA           | 4x(4.2-16.8)W   | Constant current | 110x53x65mm |
| 3   | 12-48VDC         | 4x700mA           | 4x(8.4-33.6)W   | Constant current | 110x53x65mm |

- DMX512 RDM decoder, RDM function can realize intercommunication between DMX master and decoder. for example, you can set DMX decoder's address by DMX master console.
- Digital display to show data directly, easily to set and show DMX address.
- Total 4 PWM output channels, common anode. DMX channel quantity from 1CH~4CH settable
- PWM output resolution ratio 8bit, 16bit settable.
- Output PWM frequency from 500HZ ~ 30K HZ settable.
- Output dimming curve gamma value from 0.1 ~ 9.9 settable.
- Decoding mode settable.
- Waterproof grade: IP20
- DIN rail controller

# Safety & Warnings

- DO NOT install with power applied to device.
- DO NOT expose the device to moisture.

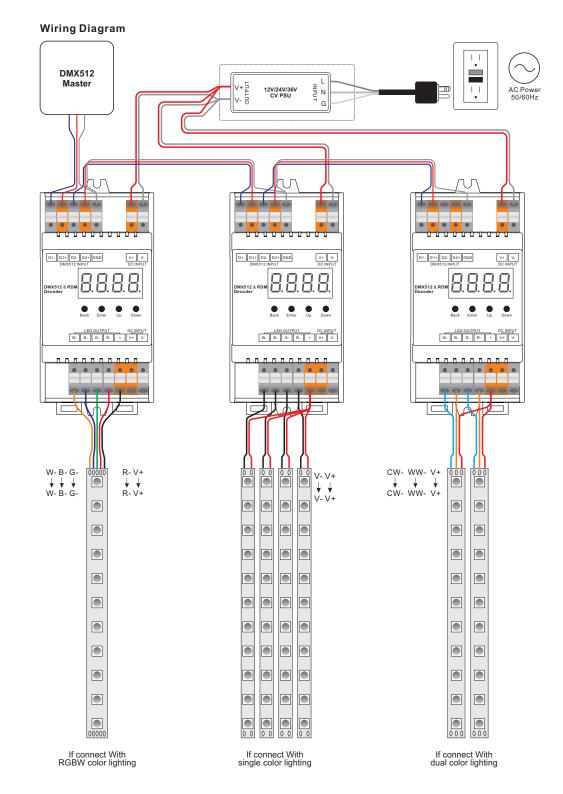

#### **Button introduction**

Up, Down button is for menu selection. After power on the decoder, if keep on clicking Up button, you will find below menu on display:

DMX signal indicator • :: When DMX signal input is detected, the indicator on the display following after turns on red

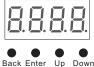

XXX Means DMX address. fa ctory defaults setting is 001.

HXX Means DMX channels quantity.

HEXX Means Bit (8bit or 16bit). factory defaults setting is 16bit

HEXX Means output PWM frequency. factory defaults setting is 1K HZ

HXX Means output dimming curve gamma value, factory defaults setting is ga 1.5

HRXX Means Decoding mode, factory defaults setting is dp1.1

By holding button Back + Enter together at the same time over 5 seconds until the display go off, it will restore default settings.

# 1. DMX address setting:

select menu XXX, click button "Enter", display flashes, then click or hold button "Up" / "Down" to set DMX address (click is slow, hold is fast.), then click button "Back" to confirm.

# 2. DMX channel quantity setting:

Select menu  $\square XX$ , click button "Enter", display flashes, then click button "Up" / "Down" to set DMX channel quantity, then click button "Back" to confirm.

For example the DMX address is already set 001.

CH01=1 DMX address for all the output channels, which are all address 001.

CH02=2 DMX addresses, output 1&3 is address 001, output 2,4 is address 002

CH03=3 DMX addresses, output 1, 2 is address 001,002, output 3,4 is address 003

CH04=4 DMX addresses, output 1,2,3,4 is address 001,002,003,004

#### DMX address is 001, CH01

| DMX Console<br>Slider number<br>DMX channel | dp1.1                     | dp2.1                           |
|---------------------------------------------|---------------------------|---------------------------------|
| 1                                           | for all output<br>dimming | for all output<br>dimming       |
| 2                                           | No use                    | for all output<br>micro dimming |

#### DMX address is 001, CH02

| DMX Console<br>Slider number<br>DMX channel | dp1.1                     | dp2.1                           | dp3.2                     |
|---------------------------------------------|---------------------------|---------------------------------|---------------------------|
| 1                                           | for output<br>1&3 dimming | for output<br>1&3 dimming       | for output 1&3<br>dimming |
| 2                                           | for output 2,4<br>dimming | for output 1&3<br>micro dimming | for output 2,4<br>dimming |
| 3                                           |                           | for output 2,4<br>dimming       | for all output<br>dimming |
| 4                                           |                           | for output 2,4<br>micro dimming |                           |

#### DMX address is 001. CH03

| DMX Console<br>Slider number | dp1.1                     | dp2.1                           | dp4.3                            | dp5.3                            |
|------------------------------|---------------------------|---------------------------------|----------------------------------|----------------------------------|
| Billix offarinor             | f t t                     | f t t                           | f t t - 4                        | for evelous 4                    |
| 1                            | for output<br>1 dimming   | for output<br>1 dimming         | for output 1<br>dimming          | for output 1<br>dimming          |
| 2                            | for output 2<br>dimming   | for output 1<br>micro dimming   | for output 2<br>dimming          | for output 2<br>dimming          |
| 3                            | for output 3,4<br>dimming | for output 2<br>dimming         | for output 3,4<br>dimming        | for output 3,4<br>dimming        |
| 4                            |                           | for output 2<br>micro dimming   | for all output<br>master dimming | for all output<br>master dimming |
| 5                            |                           | for output 3,4<br>dimming       |                                  | strobe effects                   |
| 6                            |                           | for output 3,4<br>micro dimming |                                  |                                  |

# DMX address is 001, CH04

| DMX Console<br>Slider number | dp1.1                   | dp2.1                         | dp5.4                            | dp6.4                            |
|------------------------------|-------------------------|-------------------------------|----------------------------------|----------------------------------|
| 1                            | for output<br>1 dimming | for output<br>1 dimming       | for output 1<br>dimming          | for output 1<br>dimming          |
| 2                            | for output 2<br>dimming | for output 1<br>micro dimming | for output 2<br>dimming          | for output 2<br>dimming          |
| 3                            | for output 3<br>dimming | for output 2<br>dimming       | for output 3<br>dimming          | for output 3<br>dimming          |
| 4                            | for output 4<br>dimming | for output 2<br>micro dimming | for output 4<br>dimming          | for output 4<br>dimming          |
| 5                            |                         | for output 3<br>dimming       | for all output<br>master dimming | for all output<br>master dimming |
| 6                            |                         | for output 3<br>micro dimming |                                  | strobe effects                   |
| 7                            |                         | for output 4<br>dimming       |                                  |                                  |
| 8                            |                         | for output 4<br>micro dimming |                                  |                                  |

# 3. PWM output resolution Bit setting:

select menu XX, click button "Enter", display flashes, then click button "Up" / "Down" to choose 08 or 16 bit, then click button "Back" to confirm.

# 4. output PWM frequency setting:

select menu RXX, click button "Enter", display flashes, then click button "Up" / "Down" to choose 00~30, then click button "Back" to confirm. 00=500HZ, 01=1kHZ, 02=2kHZ.....30=30kHZ.

# 5. output dimming curve gamma value setting:

select menu  $\frac{1}{2}$  XX, click button "Enter", display flashes, then click or hold button "Up" / "Down" to choose 0.1~9.9, then click button "Back" to confirm.

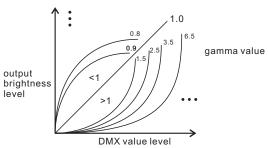

# 6. DMX decoding mode setting:

Select menu RXX, click button "Enter", display flashes, then click or hold button "Up" / "Down"to choose the decoding mode, then click button "Back" to confirm. "dPxx" means the DMX address quantity used for control of corresponding PWM output channel quantity. 1st "x" is DMX address quantity, 2nd "x" is PWM channel quantity.

Micro dimming: the micro dimming effect can only be visible when the dimming curve gamma value is set lower than 1.4, the lower the value is, the more visible the micro dimming effect will be.

#### The data definitions for strobe channel are as follows:

{0, 7},//undefined

{8, 65},//slow strobe-->fast strobe

{66, 71},//undefined

{72, 127}.//slow push fast close

{128, 133}.//undefined

{134, 189},//slow close fast push

{190, 195}.//undefined

{196, 250},//random strobe

{251, 255},//undefined

# The supported RDM PIDs are as follows:

DISC UNIQUE BRANCH DISC\_MUTE DISC\_UN MUTE DEVICE INFO DMX START ADDRESS IDENTIFY DEVICE SOFTWARE VERSION LABEL DMX PERSONALITY DMX PERSONALITY DESCRIPTION SLOT INFO SLOT DESCRIPTION MANUFACTURER LABEL SUPPORTED PARAMETERS

#### **Restore to Factory Default Setting**

Press and hold down both "Back" and "Enter" keys until the digital display turns off, then release the keys, system will reset and the digital display will turn on again, all settings will be restored to factory default.

Default settings are as follows:

DMX Address Code: a001

DMX Address Quantity: SW1=0: ch04, SW1=1: ch03

PWM Resolution Mode: bt16 PWM Frequency: pf01

Gamma: qa1.5

Decoding Mode: dp1.1